## PUSH'N LEARN© METHOD

HOW TO ADDRESS LIGHTING MANAGEMENT DEVICES WITHOUT USING ANY SOFTWARE

R

**THE GLOBAL SPECIALIST** IN ELECTRICAL AND DIGITAL BUILDING INFRASTRUCTURES

**TECHNICAL GUIDE**

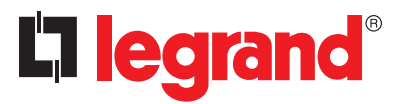

 $\circ$ 

⋹

25

## **Contents**

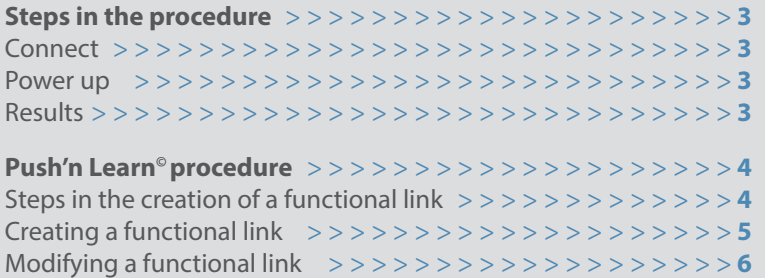

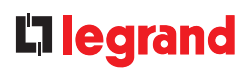

# STEPS IN THE PROCEDURE

### **1 CONNECT**

Connect the Legrand devices together using the SCS cable. The detector and the false ceiling controller can be connected using an RJ 45 patch cord.

### **2 POWER UP**

1- Supply the main BUS

2- Supply each controller in succession

### **3 RESULTS**

#### **False ceiling controller:**

Automatically addresses the connected devices, on its  $\boxed{1}$ ,  $\boxed{2}$ ,  $\boxed{3}$ , etc. inputs. This is the Plug'n Go<sup>®</sup> procedure. When the Plug'n Go<sup>®</sup> procedure is complete the LED on each of the devices stops flashing.

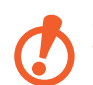

**Caution: Wait for all the LEARN LEDs to go out.**

Result obtained:

- The control(s) connected on inputs  $[1, 2, 3, 4]$ , etc. control outputs 1, 2, 3, 4, etc.

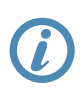

**For all exceptions, refer to the product data sheet.** 

**Note**: All technical information is available online at

www.legrandoc.com

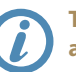

**To modify functional links between detectors, controls and controllers, use the Push'n Learn© procedure.**

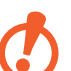

### **Caution:**

**The peripherals (detectors and controls) must be connected to the false ceiling controllers. Products connected on the main BUS will not be included in the Plug'n Go procedure. They will not be compatible with a PnL procedure.**

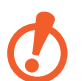

#### **Caution:**

**The Push'n Learn procedure cannot be used to modify an association created using Plug'n Go; to do this you must reset the controller.**

# PUSH'N LEARN© PROCEDURE

**STEPS IN THE CREATION OF A FUNCTIONAL LINK**

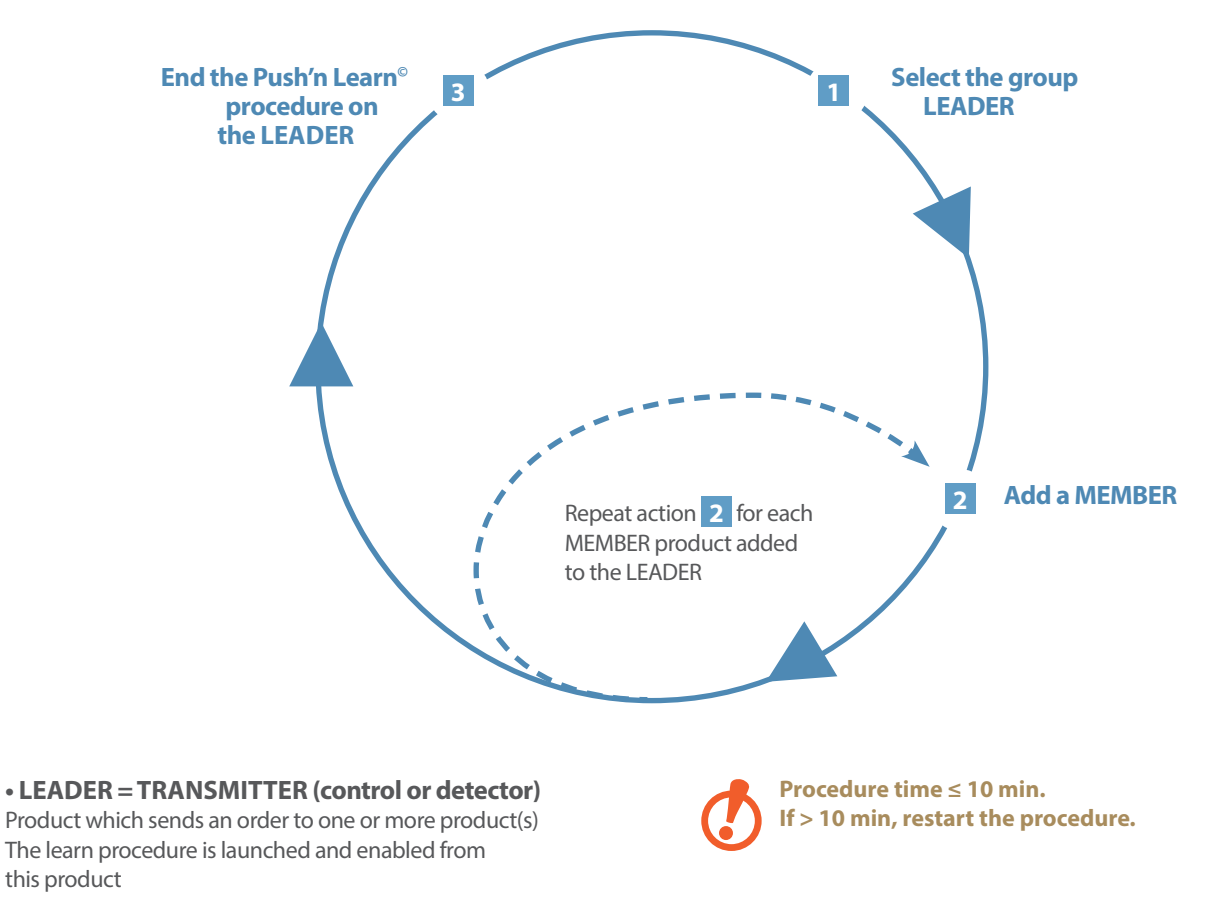

**• MEMBER = RECEIVER (false ceiling controller)** Product which executes the order sent by the LEADER

## L'I legrand

### **CREATING A FUNCTIONAL LINK**

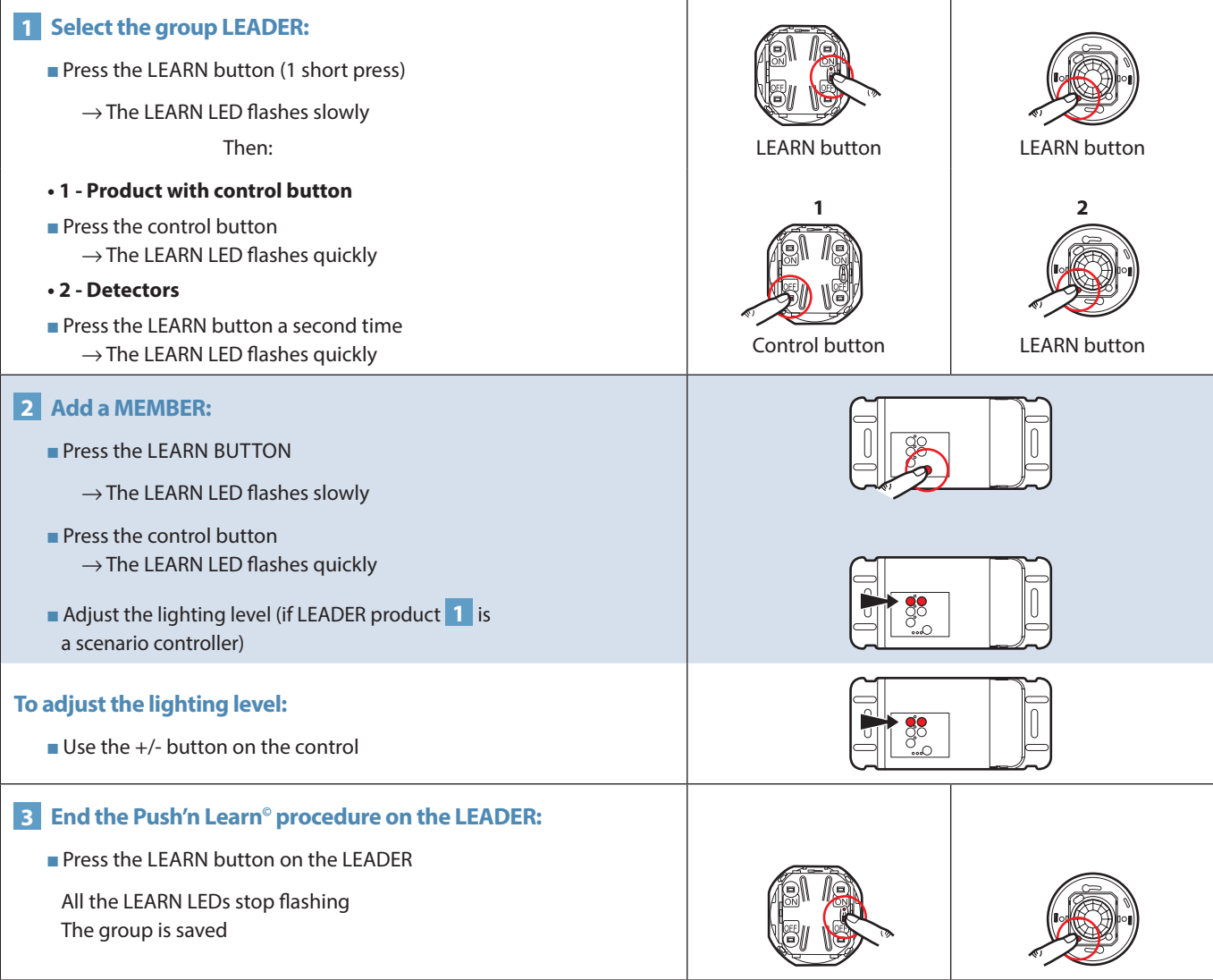

### PUSH'N LEARN© PROCEDURE

### **MODIFYING A FUNCTIONAL LINK • Adding a MEMBER**

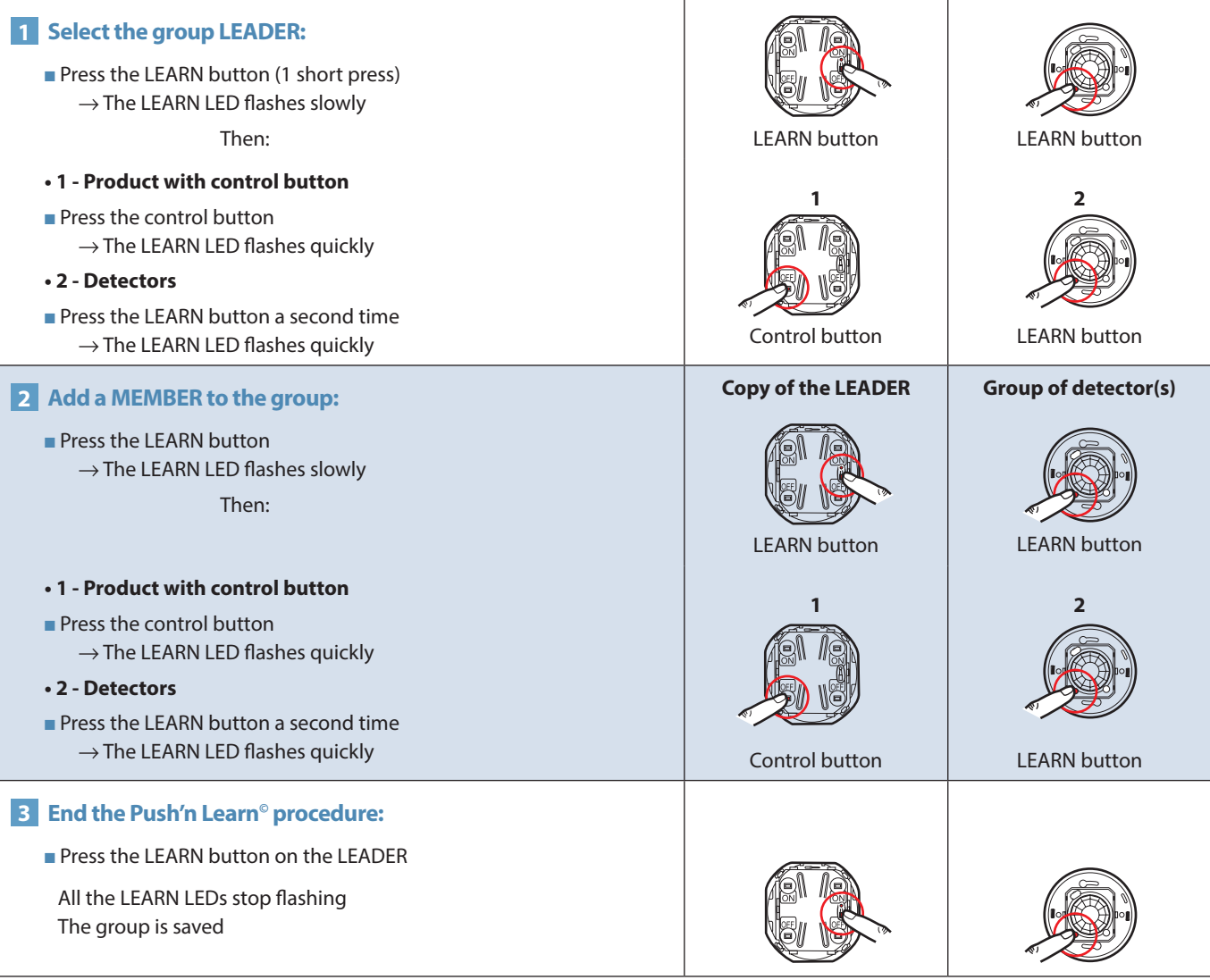

## L'I legrand

### **MODIFYING A FUNCTIONAL LINK (CONTINUED) • Deleting a MEMBER**

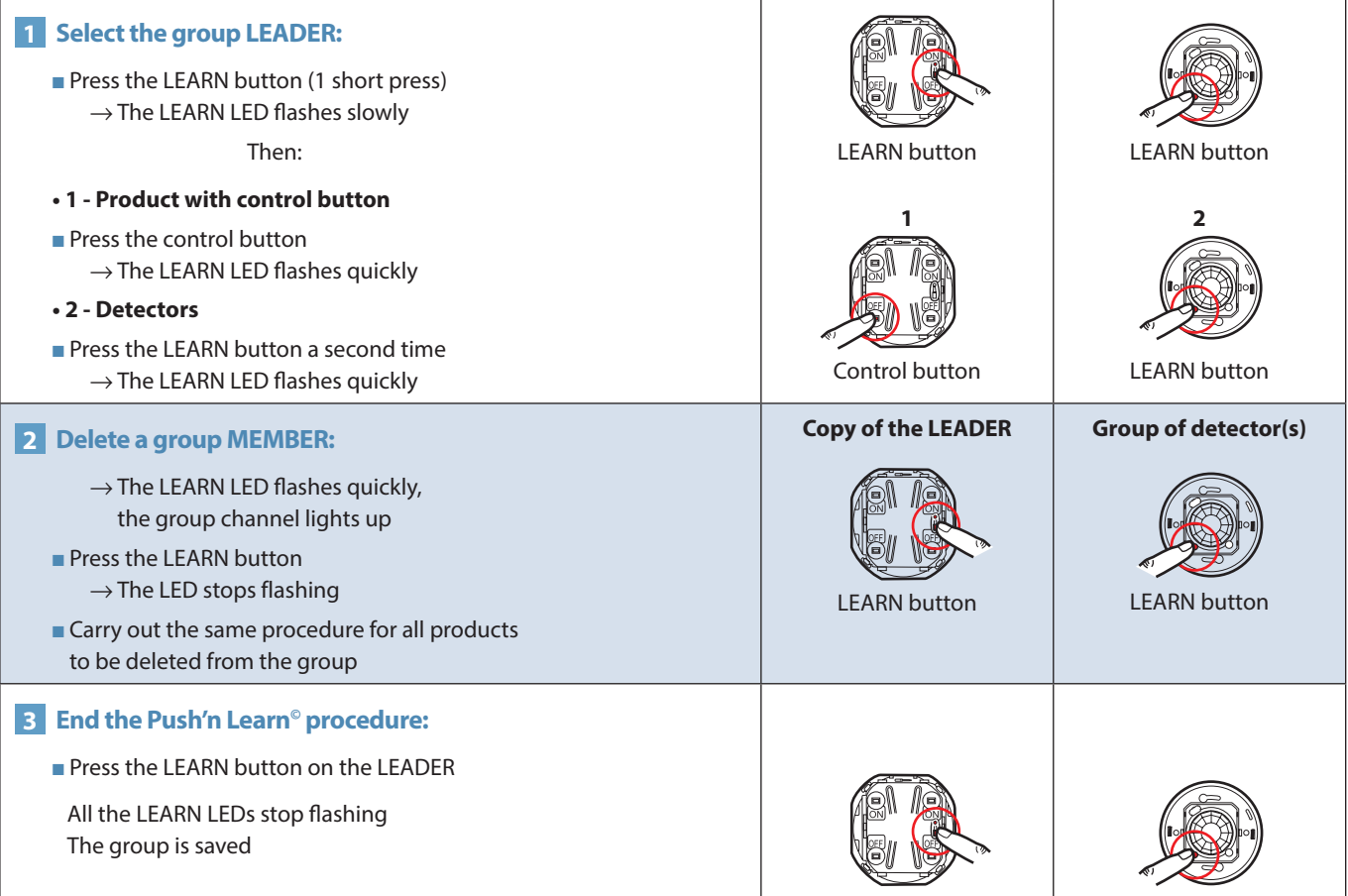

### PUSH'N LEARN© PROCEDURE

### **MODIFYING A FUNCTIONAL LINK (CONTINUED)**

**• Special case: Adding a second output on the same controller**

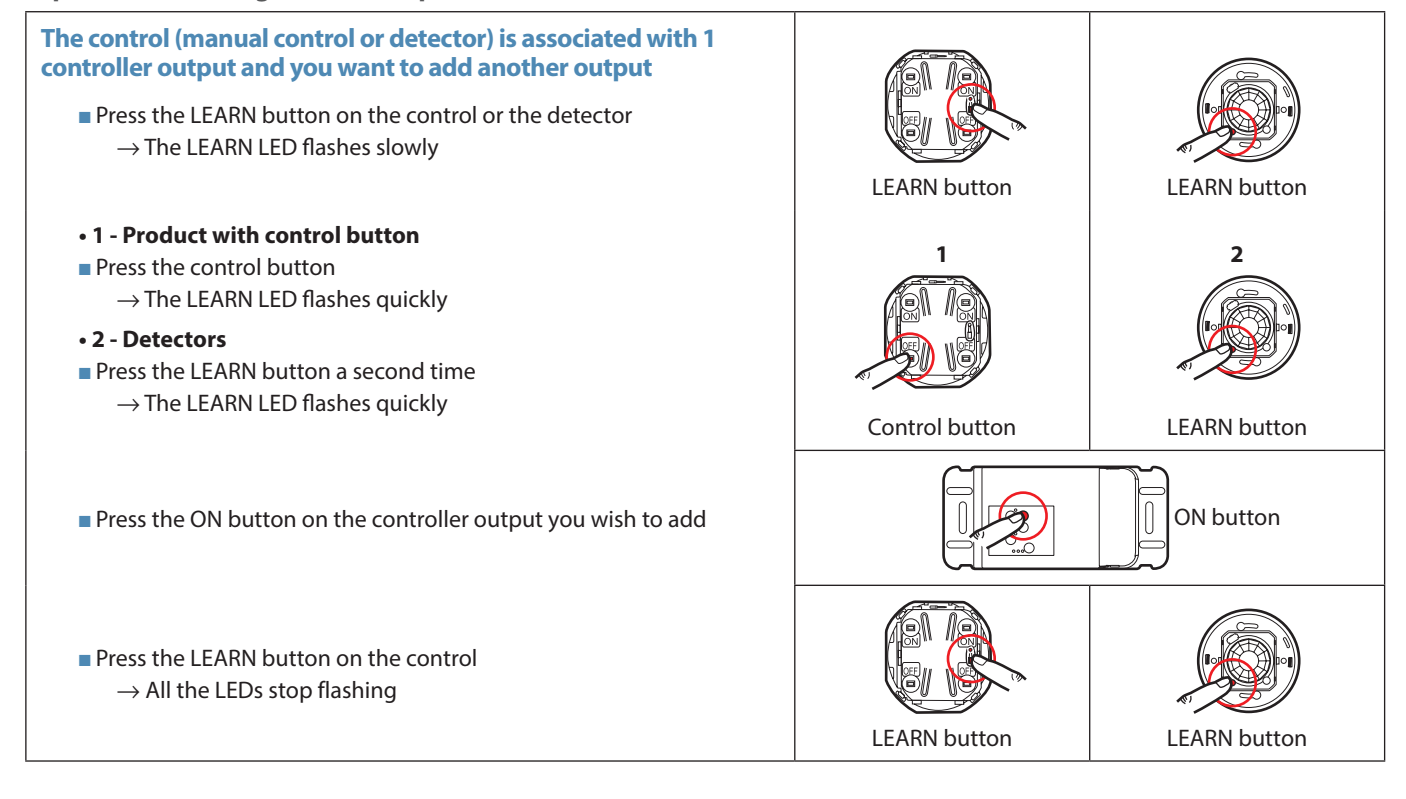

### **MODIFYING A FUNCTIONAL LINK (CONTINUED)**

**• Special case: Deleting an output on the same controller**

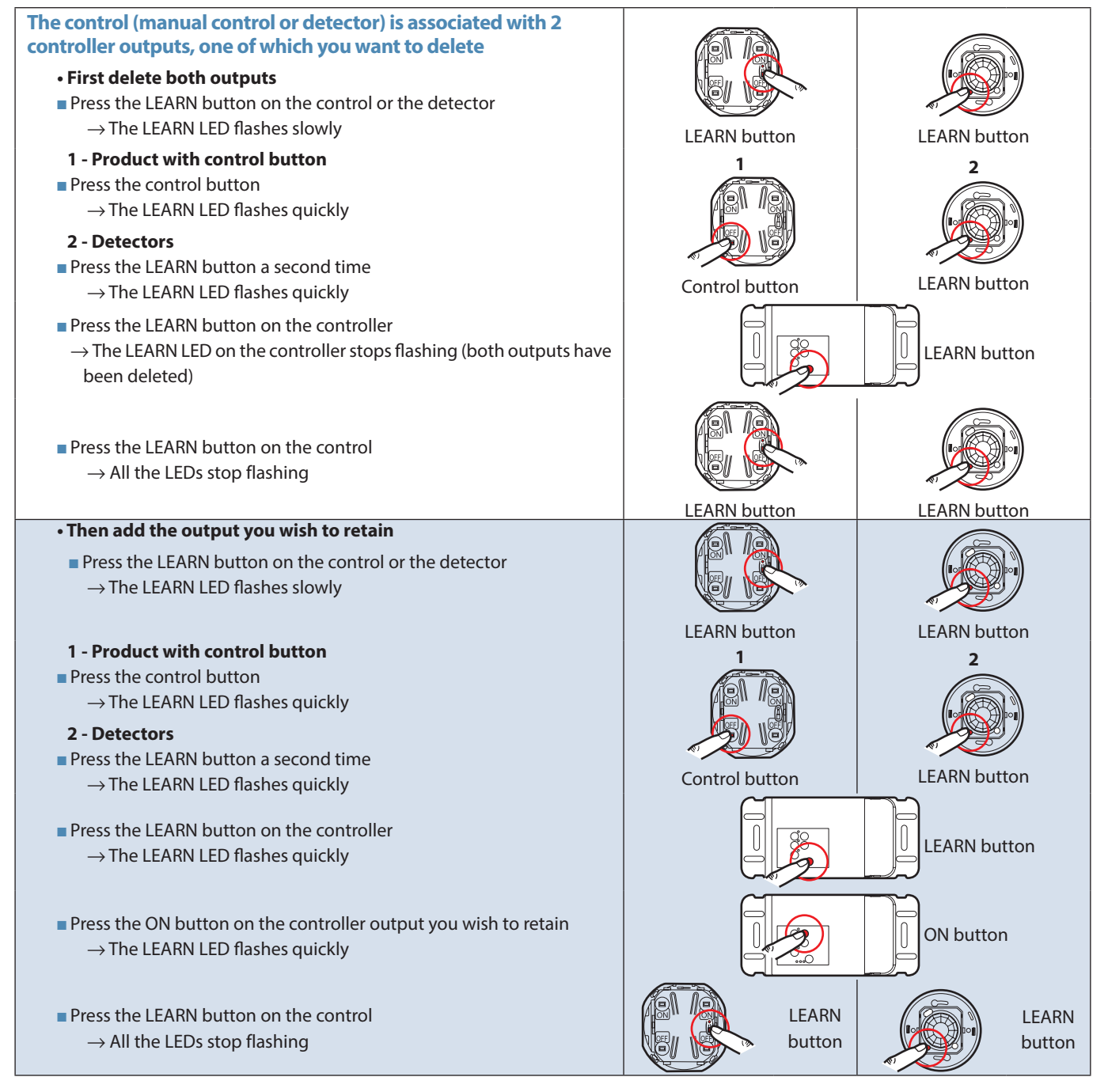

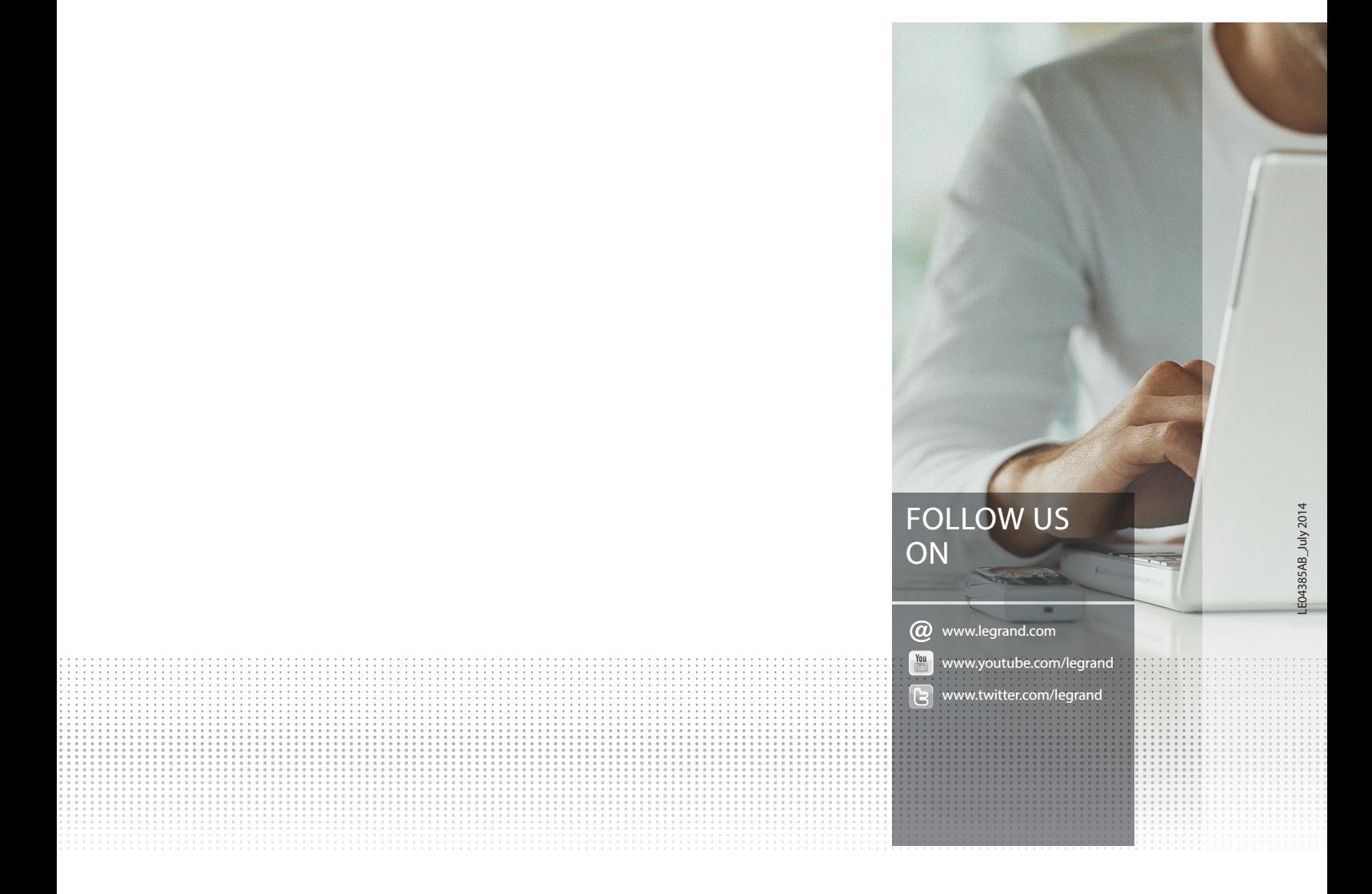

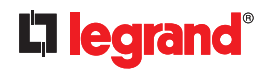

#### **Head office**

and International Management 87045 Limoges Cedex - France Tel.: + 33 (0) 5 55 06 87 87 Fax: + 33 (0) 5 55 06 74 55